# **K-12 Resource Repository**

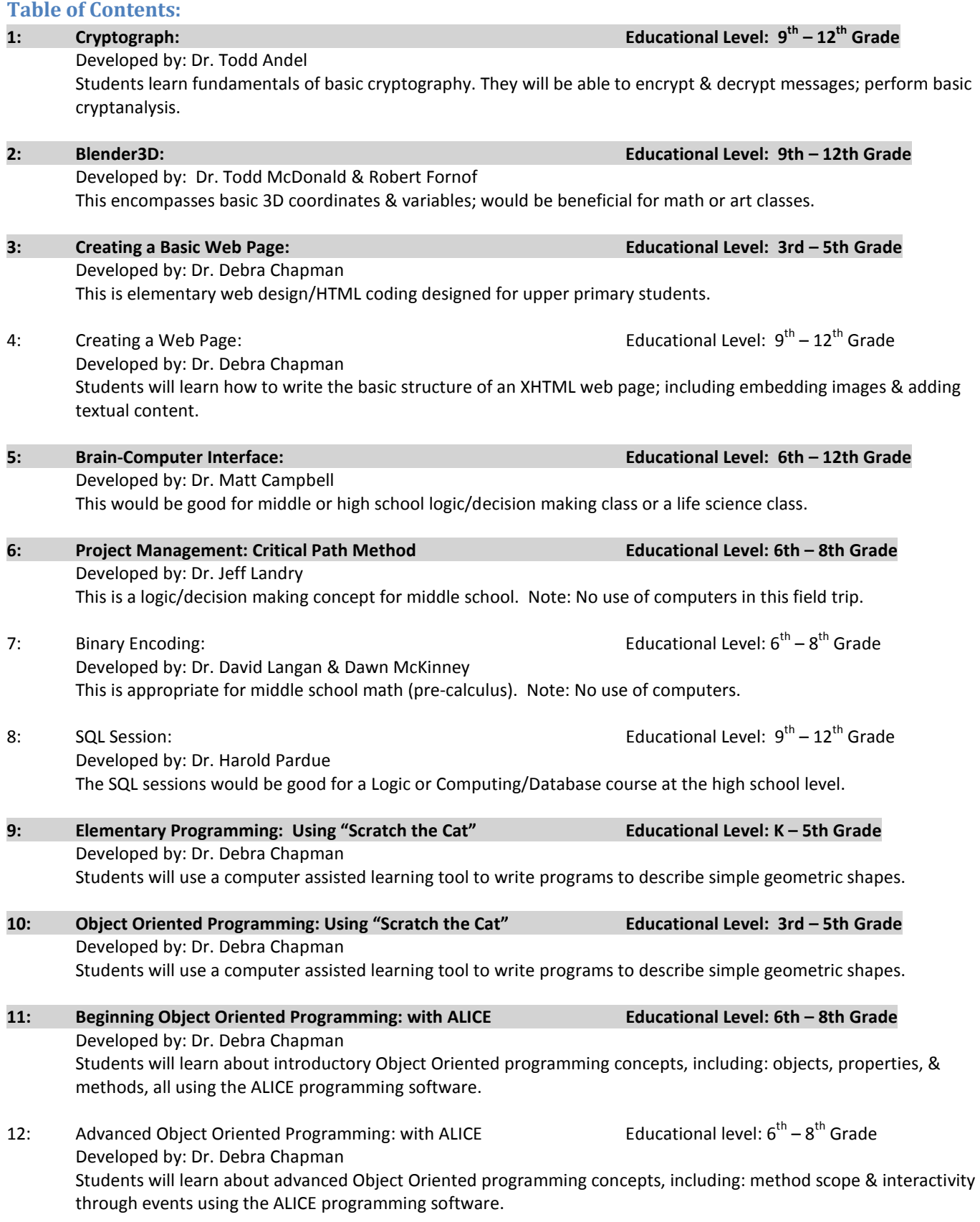

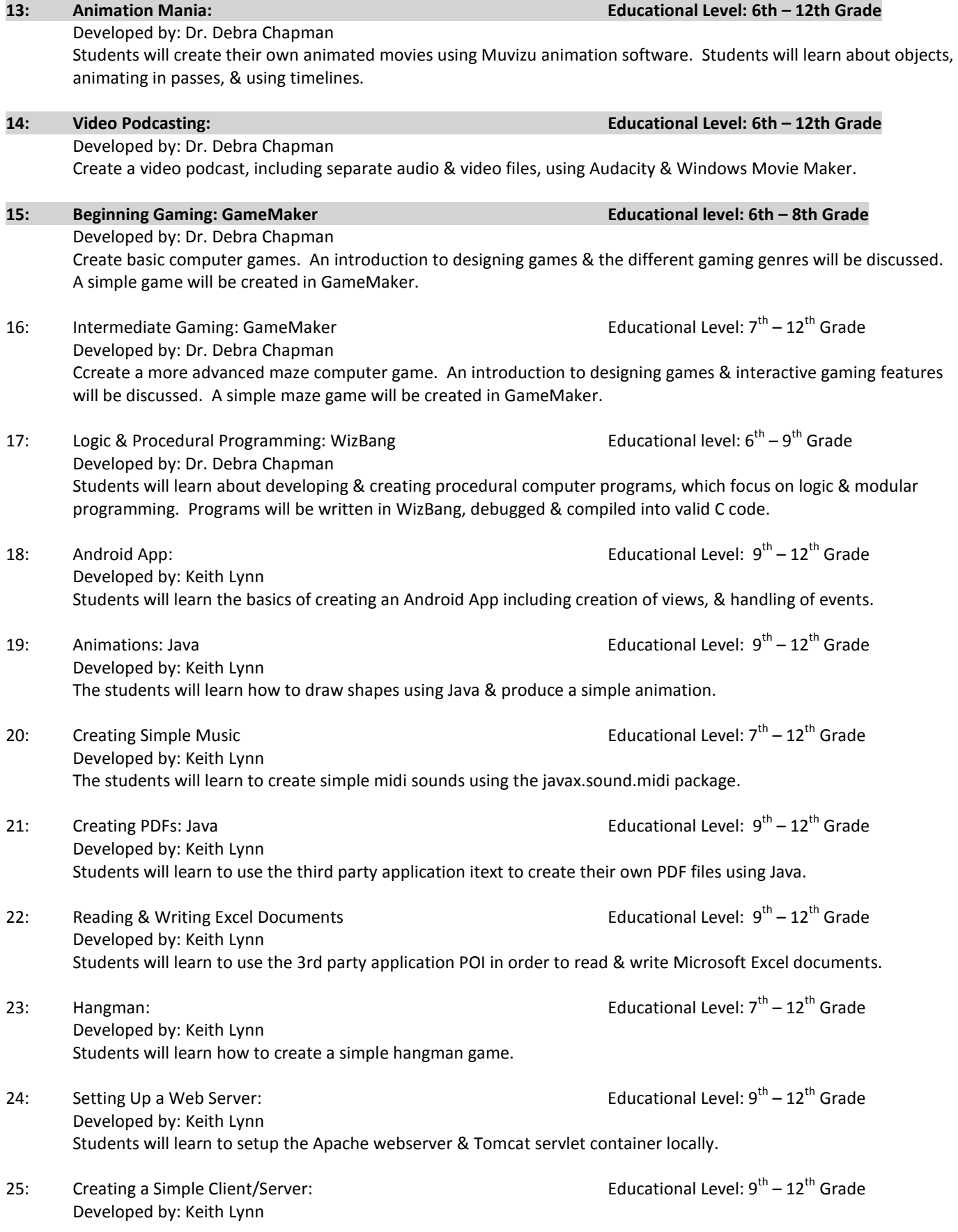

Create a simple client/server application in Java so that requests can be sent from the client to the server & the server can respond.

26: Creating a Find a Word Puzzle: Java **Educational Level:**  $9^{th} - 12^{th}$  Grade Developed by: Keith Lynn Students will learn to create a simple puzzle in which words are hidden & the user locates them. 27: Download Images / Sound: Java  $27:$  Educational Level:  $9<sup>th</sup> - 12<sup>th</sup>$  Grade Developed by: Keith Lynn Students will learn how to make network connections in Java in order to read images & sounds from web sites. 28: Secure a VNC Connection: Java  $\overline{28}$  Educational Level:  $9^{th} - 12^{th}$  Grade Developed by: Keith Lynn Students will learn how to make a secure connection to a server & tunnel a port through the connection that carries VNC. 29: Creating an Event Calendar: Java  $\overline{a}$  Educational Level:  $9^{th} - 12^{th}$  Grade Developed by: Keith Lynn Students will use the itext libraries to create a PDF document displaying a particular month & listing events that are happening. 30: A Memory Game:  $\overline{a}$  A Memory Game:  $\overline{a}$  A Memory Game:  $\overline{a}$  and  $\overline{a}$  and  $\overline{a}$  and  $\overline{a}$  and  $\overline{a}$  and  $\overline{a}$  and  $\overline{a}$  and  $\overline{a}$  and  $\overline{a}$  and  $\overline{a}$  and  $\overline{a}$  and  $\overline{a}$  an Developed by: Keith Lynn Students will learn how to place buttons or other shapes on the screen in pairs. The user will attempt to choose buttons that contain the same text or image. 31: Create a Crossword Puzzle: Java  $\overline{a}$  Educational Level:  $9^{th} - 12^{th}$  Grade Developed by: Keith Students will learn how to create a simple crossword puzzle. 32: Create a Digital Alarm Clock: Java  $\overline{a}$  Educational Level:  $7^{th} - 12^{th}$  Grade Developed by: Keith Lynn Students will learn how to access the system time in a thread so they can display the current time & set a timer so that something happens when a time is reached. 33: Creating & Saving Fractals:  $\overline{a}$  Educational Level:  $9^{th} - 12^{th}$  Grade Developed by: Keith Lynn Students will learn how to draw fractal images such as Jula Sets & the Mandlebrot set & use the netpbm package to store the images. 34: Creating & Reading .zip files: Java  $\overline{a}$  Educational Level:  $9^{th} - 12^{th}$  Grade Developed by: Keith Lynn Students will learn to use the java.util.zip package to read & create .zip files. 35. Building a Media Server: Raspberry Pi Educational Level: 4th – 8th Grade Developed by: Dr. Matt Campbell **Field trip type: Workshop** Students will learn how to build their own media server using a Raspberry Pi & open source software. It allows users to play & view most videos, music, podcasts, & other digital media files from local & network storage media & the internet. **36. Building a Low Power FM Radio Transmitter: Raspberry Pi Educational Level: 6th – 10th Grade** Developed by: Dr. Matt Campbell **Field trip type: Workshop** Students will learn how to build their own low power FM radio transmitter using a Raspberry Pi & open source software.

### **37. Building a Retro Gaming Console Using: Raspberry Pi Educational Level: 4th – 10th Grade** Developed by: Dr. Matt Campbell Field trip type: Workshop Students will learn how to build their own retro gaming console (e.g. Atari 2600, Nintendo, Sega) using a Raspberry Pi & open source software.

### 38. Programming a Robotic Arm Using: Raspberry Pi Educational Level: 6th – 8th Grade Developed by: Dr. Matt Campbell Field trip type: Workshop Students will learn how to write software to control a robotic arm using a Raspberry Pi & open source software.

Ethical Hacking is an NSF-sponsored hands-on learning activity where students with some knowledge of computers and programming can gain deeper insight into software security.

This is an NSF-sponsored hands-on learning activity where students with some knowledge of computers and programming can gain deeper insight into software security and privacy.

### 41. Digital Logic with the Program Encryption Toolkit Educational Level: 11th – 12th Grade This is an NSF-sponsored hands-on learning activity where students with some knowledge of computers and programming will learn about basic digital logic and circuits and how security impacts their design.

### **39. Ethical Hacking Educational Level: 11th – 12th Grade**

### 40. Steganography Educational Level: 11th – 12th Grade

Subject: Cryptography

Educational Outcomes:

Content:

### **Field Trip # 2 Blender3D**

Developed by:

Field trip type: Lecture Educational Outcomes:

### **Field Trip #1 Cryptography**

Developed by: Dr. Todd Andel, Associate Professor Short description: Students learn fundamentals of basic cryptography. They will be able to encrypt & decrypt messages, as well as perform basic cryptanalysis. Educational Level:  $9^{th} - 12^{th}$  Grade Field trip type: Lecture with activity The Student Will Be Able To: • Explain how a shift cipher works • Encrypt a message

- Decrypt a message
- Perform cryptanalysis on a secret message

Notes to instructor: This activity should be done in a computer lab or a classroom with laptop computers. The instructor should have a computer connected to an overhead projector for lecture & demonstration. Java runtime environment must be present as well as connection to the Internet to reach the referenced Java applets. It may also be helpful to have pre-encrypted messages with various plaintexts encrypted via different keys so students can use input to cryptanalysis exercises. Lecture slides are also provided.

Dr. Todd Andel, Associate Professor & Robert Fornof Subject: Blender3d, Creativity, & Art Short description: Students will learn the basics of 3d coordinates & variables through art. This lesson will use the free, open source Blender3d (http://www.blender.org) graphics & animation package to teach students how to create digital pictures & animations. Students will modify pre-made examples to learn about keyframing variables, the x, y, z coordinate system, & digital art.

Educational Level:  $1<sup>st</sup> - 6th$  Grade Math and Art Classes

Students will be able to:

- Describe the x, y, z coordinate system using their words.
- Understanding the concept of a variable
- Understanding how animation works through frames & how to animate a variable through keyframing .

Content: Target 50 minutes of material, content, or activity Notes to instructor: The projects are designed as starting points for students to explore the Blender3d software & documentation. Blender3d can do just about anything in regards to digital art ( video editing, video games, sculpting, 2d drawing, compositing – Photoshop for animation, & many more features) If you have any extra time left, give the students some free time to explore the features of blender3d – perhaps challenge them to make a monkey, or a smiley face from primitive shapes. Or a light saber using a light saber tutorial.

Educational Level:

Field trip type: Workshop Educational Outcomes:

- **Field Trip # 3 Creating a Web Page (Elementary School – Writing HTML Code)** Developed by: Pamela Wisniewski, Dr. Debra Chapman Subject: Creating a Web Page Short description: Students will learn how to write the basic structure of an XHTML web page. Including embedding & images & adding textual content.<br> $3^{rd} - 8^{th}$  Grade Applicable Subject Areas: Computers, Internet, English, Newspaper/Journalism The student will be able to:
	- Properly structure a basic web page using the <html>, <head>, <title>, & <body>

Lesson can be taught using a basic Notepad editor. An Internet connection is

necessary to download pictures. I can provide some power point slides as a starting

- Use basic XHTML for Dr. Matting tags to add text
- Embed an image

point.

Save & view the web page

Content: Notes to instructor: This activity should be done in a computer lab or classroom with laptop computers.

Field trip type: Workshop Educational Outcomes:

## **Field Trip # 4 Creating a Web Page (High School – Writing HTML Code)** Developed by: Pamela Wisniewski, Dr. Debra Chapman Subject: Creating a Web Page Short description: Students will learn how to write the basic structure of an XHTML web page. Including embedding & images & adding textual content. Educational Level:  $8^{th} - 12^{th}$  Grade Applicable Subject Areas: Computers, Internet, English, Newspaper/Journalism The student will be able to: • Properly structure a basic web page using sections • Identify Doc Types

- Use basic XHTML formatting tags to add & format text
- Embed an image, including alt tags
- Use an image as a hyperlink
- Save & view the web page
- Validate the web page to comply with W3C requirements

Notes to instructor: This activity should be done in a computer lab or classroom with laptop computers. Lesson can be taught using a basic Notepad editor. An Internet connection is necessary to download pictures & validate the web page. I can provide some power point slides as a starting point.

# Content:

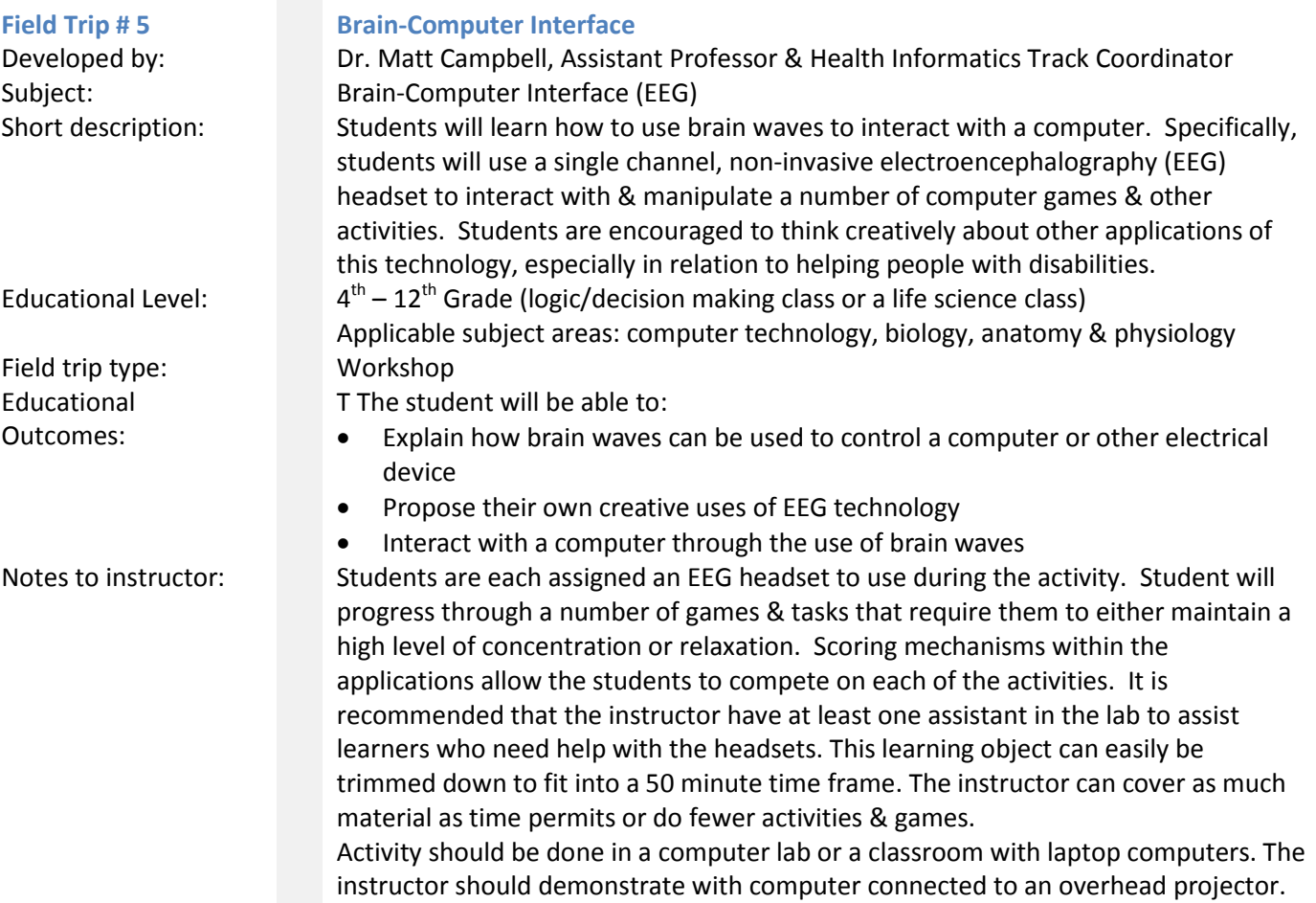

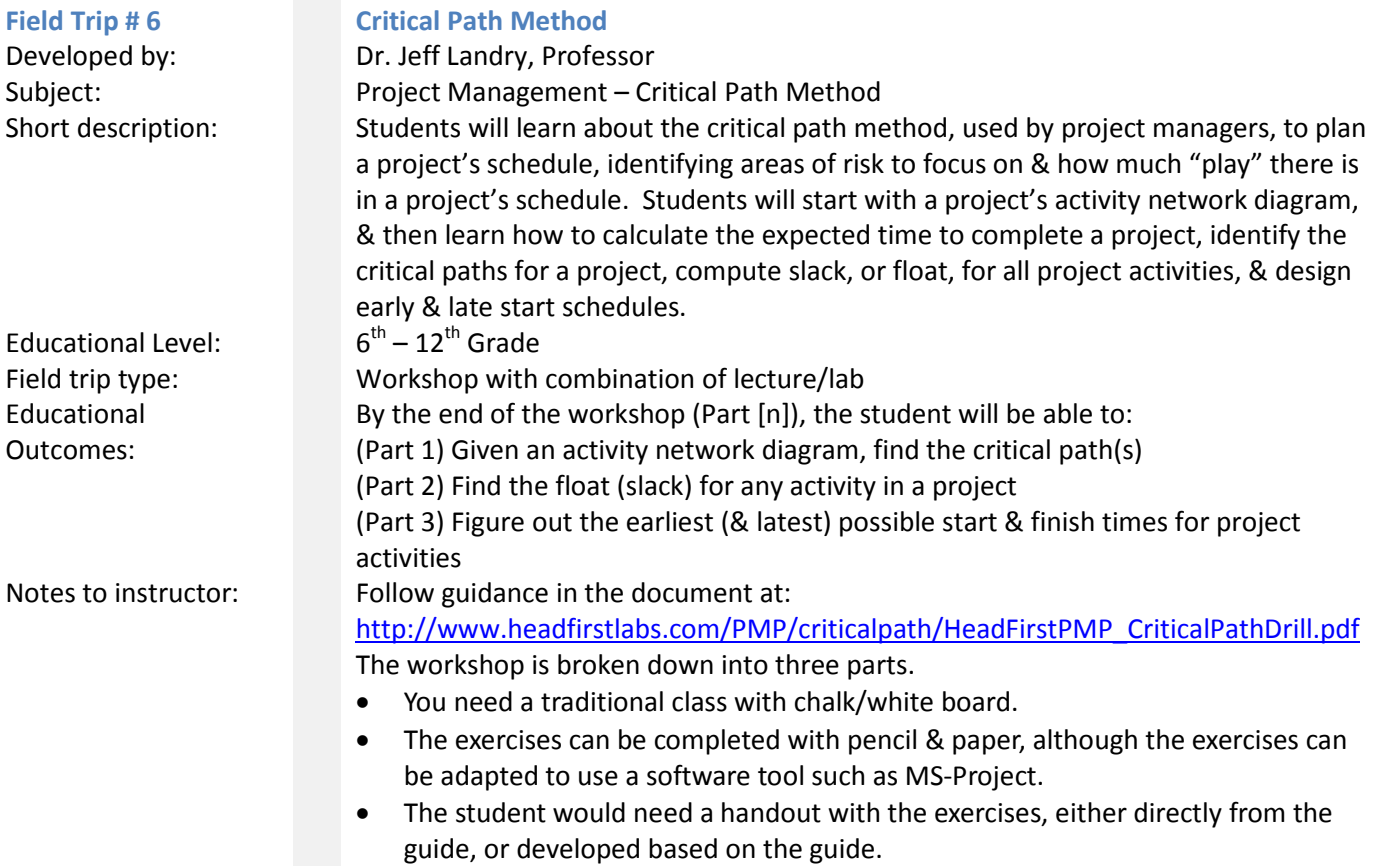

• Correct answers are provided in the guide.

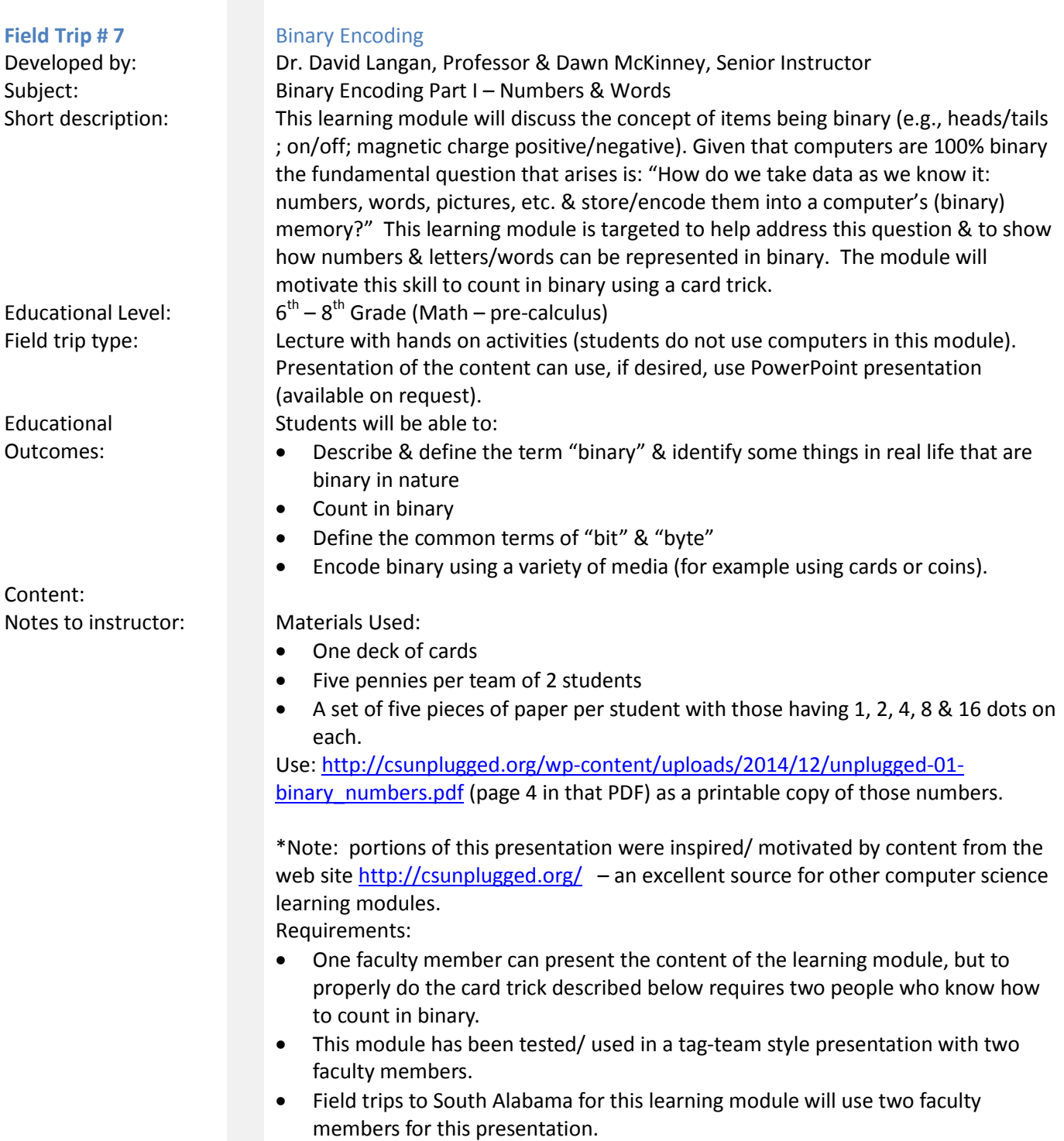

Notes to instructors: We start this presentation with the card trick described below to "motivate" the topic of binary (details below). This leads students to wonder how it was done. Answer: we used binary… so let us learn how that works!

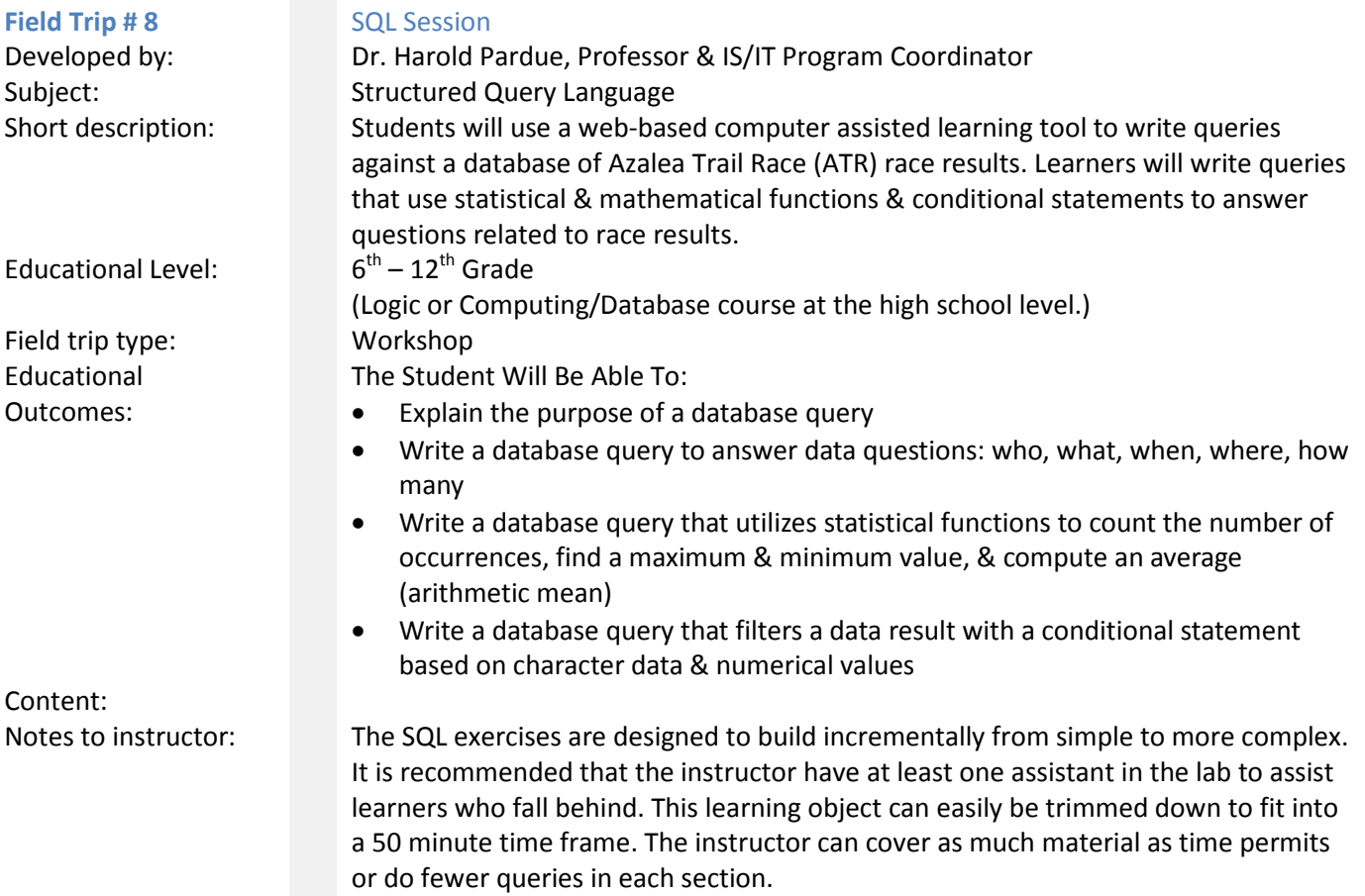

This activity should be done in a computer lab or a classroom with laptop computers. The instructor should have a computer connected to an overhead projector for demonstration. The query learning tool is web-based so each computer requires internet access.

Field trip type: Workshop Educational Outcomes:

Content:

Subject:

Educational Level:  $3<sup>rd</sup> - 5<sup>th</sup>$  Grade Field trip type: Workshop Educational Outcomes:

Content:

### **Field Trip # 9** Elementary Programming using "Scratch the Cat

Developed by: Dr. Debra Chapman, Senior Instructor Subject: Programming with Scratch the Cat Short description: Students will use a computer assisted learning tool to write programs to describe simple geometric shapes. Learners will use a graphical user interface, using visual representations to program the actions of Scratch the Cat. Educational Level: End of year K5 –  $1<sup>st</sup>$  Grade The Student Will Be Able To:

- Explain the purpose of a program
- Write a program to create several simple shapes, including triangles & squares
- Explain how angles affect shapes

Notes to instructor: Scratch the Cat is designed to build incrementally from simple to more complex. It is recommended that the instructor have at least one assistant in the lab to assist learners who fall behind. This learning object can easily be trimmed down to fit into a 50 minute time frame. The instructor can cover as much material as time permits. This activity should be done in a computer lab or a classroom with laptop computers. The instructor should have a computer connected to an overhead projector for demonstration. Scratch the Cat is free, so the instructors can provide it to the students/parents for home use.

**Field Trip # 10** Object Oriented Programming using "Scratch the Cat" Developed by: Dr. Debra Chapman, Senior Instructor

Short description: Students will use a computer assisted learning tool to write programs to describe simple geometric shapes. Learners will write algorithms that use a graphical user interface, using visual representations, mathematical functions & conditional statements to program the actions of Scratch the Cat.

The Student Will Be Able To

- Explain the purpose of an algorithm
- Write an algorithm to create several simple shapes, including triangles & squares.
- Explain how angles affect shapes.
- Explain a conditional statement

Notes to instructor: Scratch the Cat is designed to build incrementally from simple to more complex. It is recommended that the instructor have at least one assistant in the lab to assist learners who fall behind. This learning object can easily be trimmed down to fit into a 50 minute time frame. The instructor can cover as much material as time permits. This activity should be done in a computer lab or a classroom with laptop computers. The instructor should have a computer connected to an overhead projector for demonstration. Scratch the Cat is free, so the instructors can provide it to the students/parents for home use.

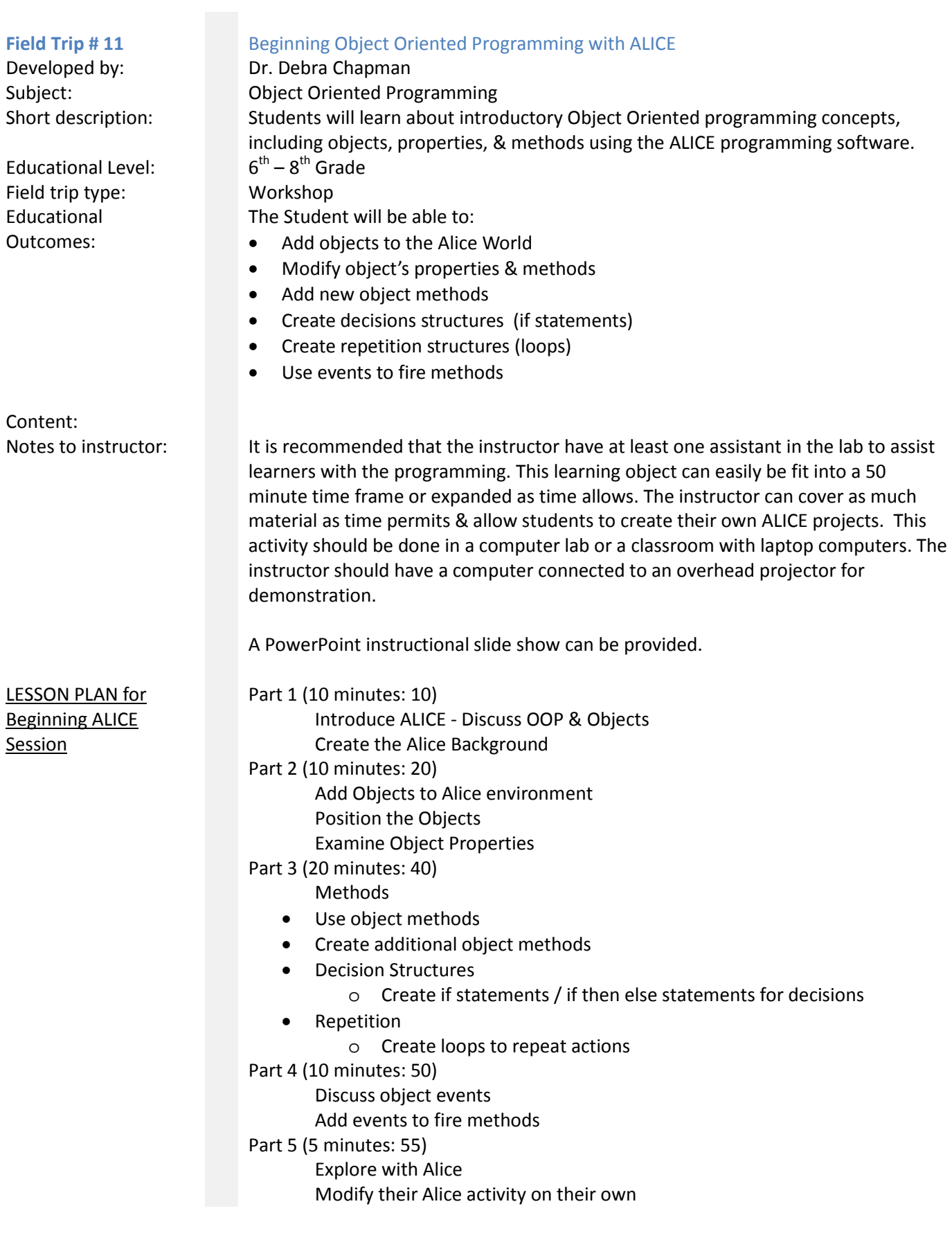

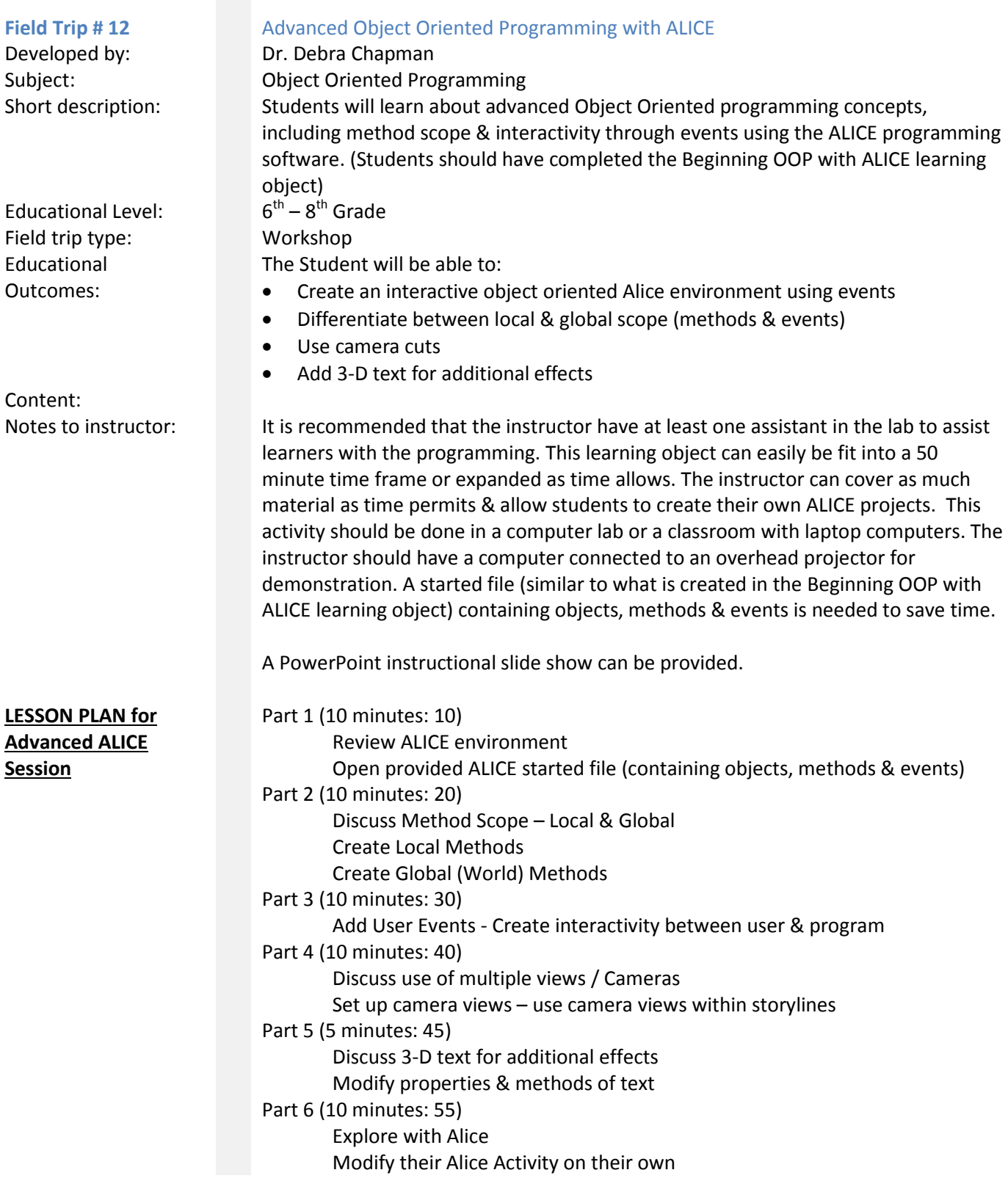

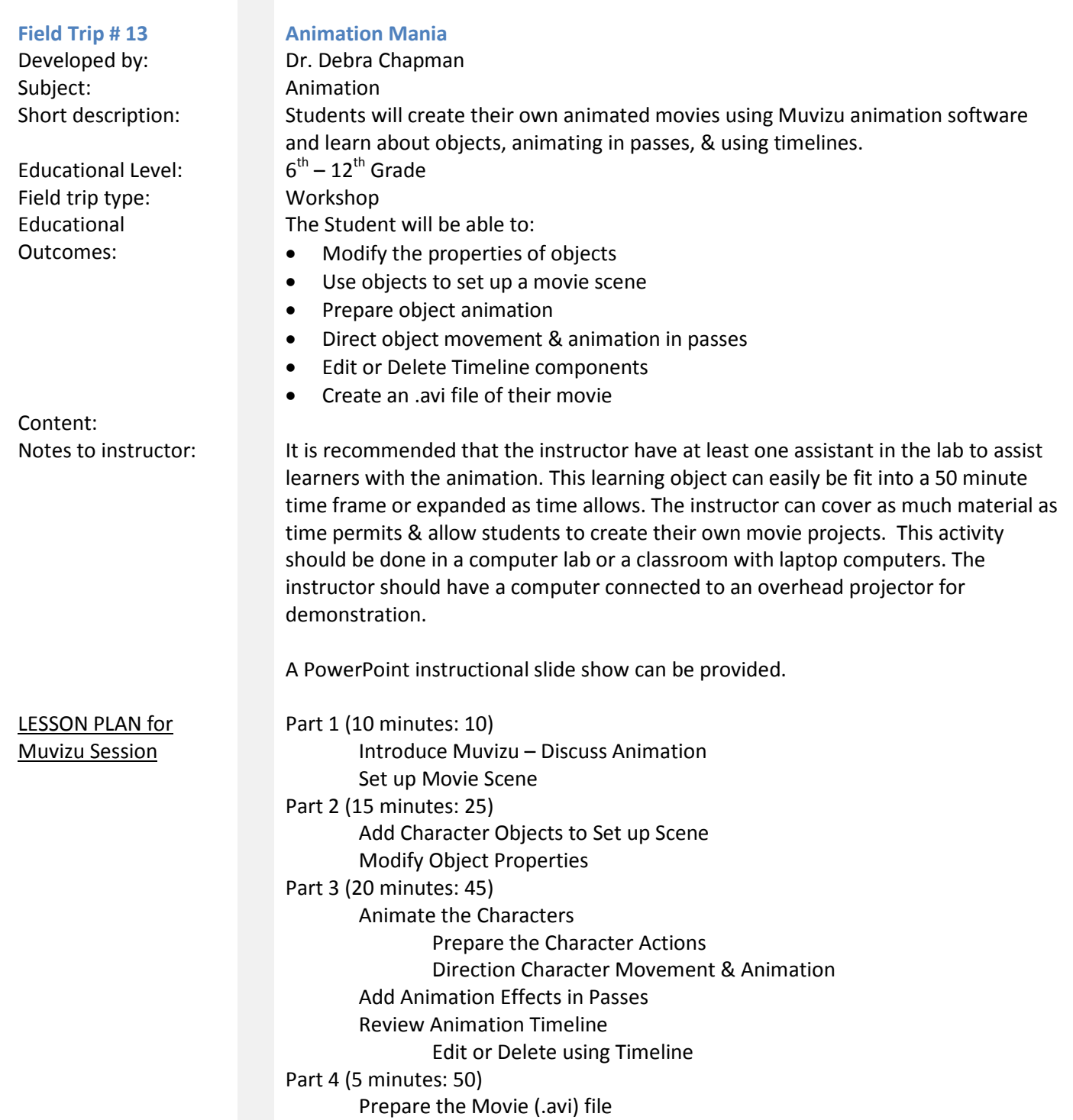

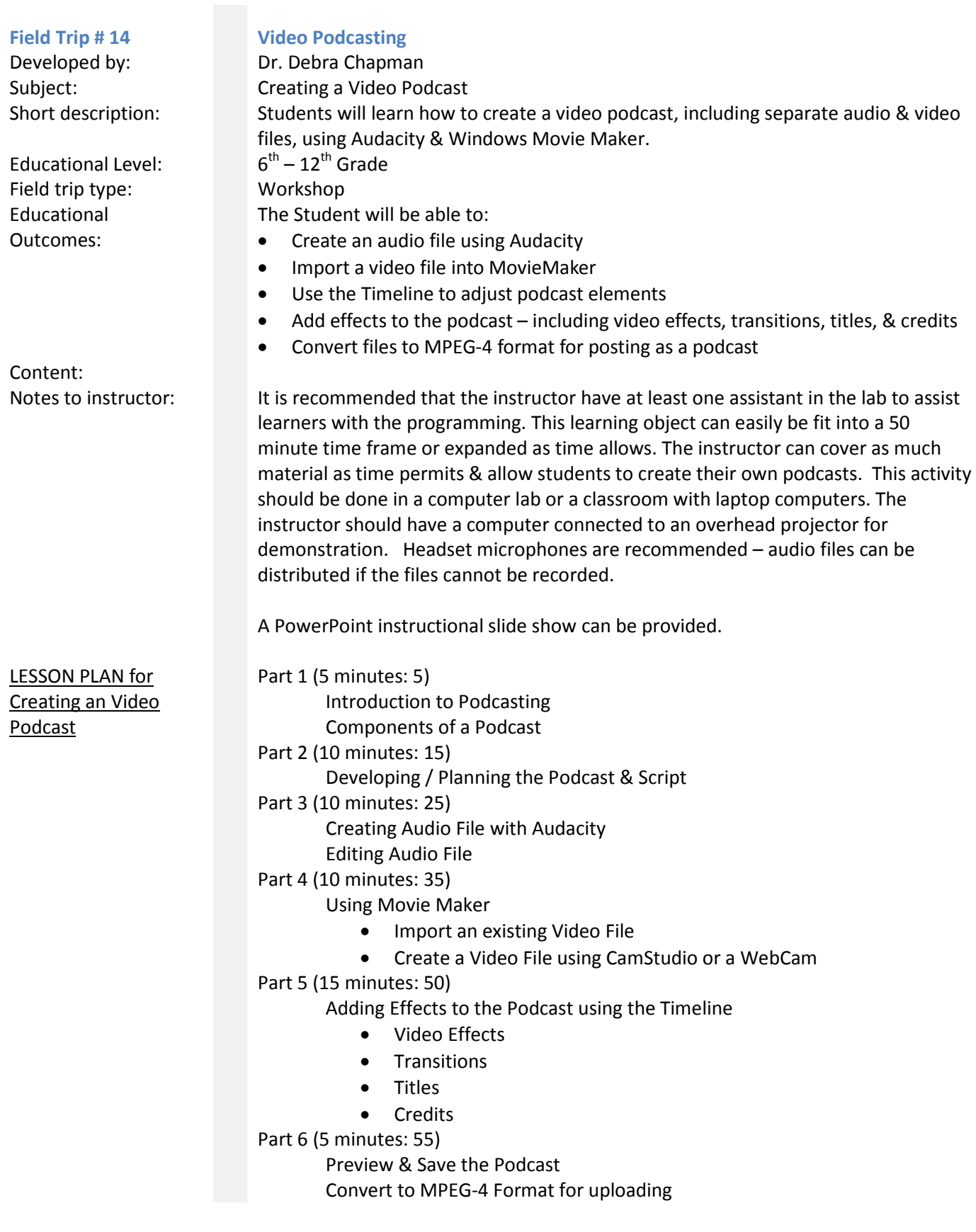

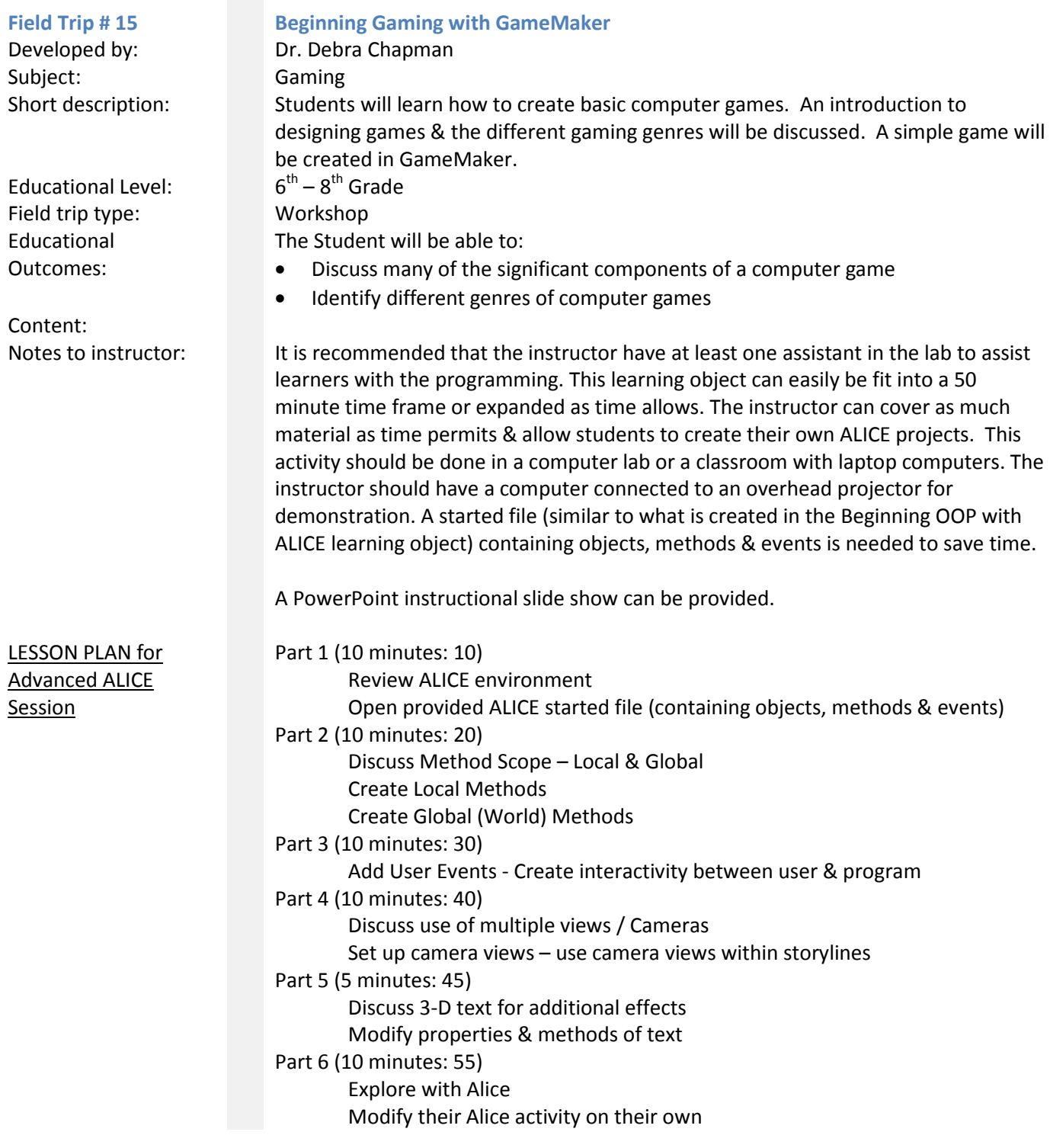

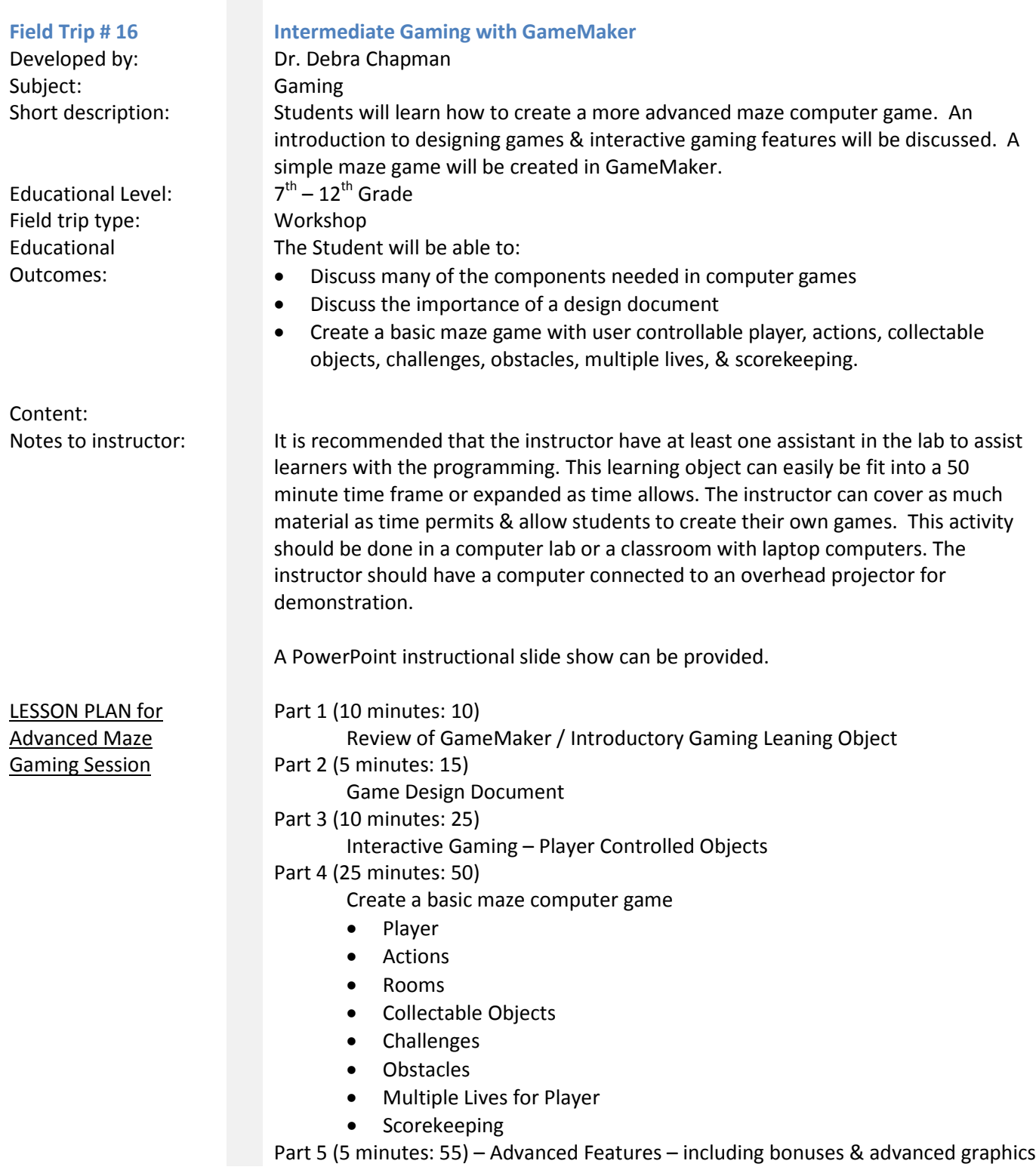

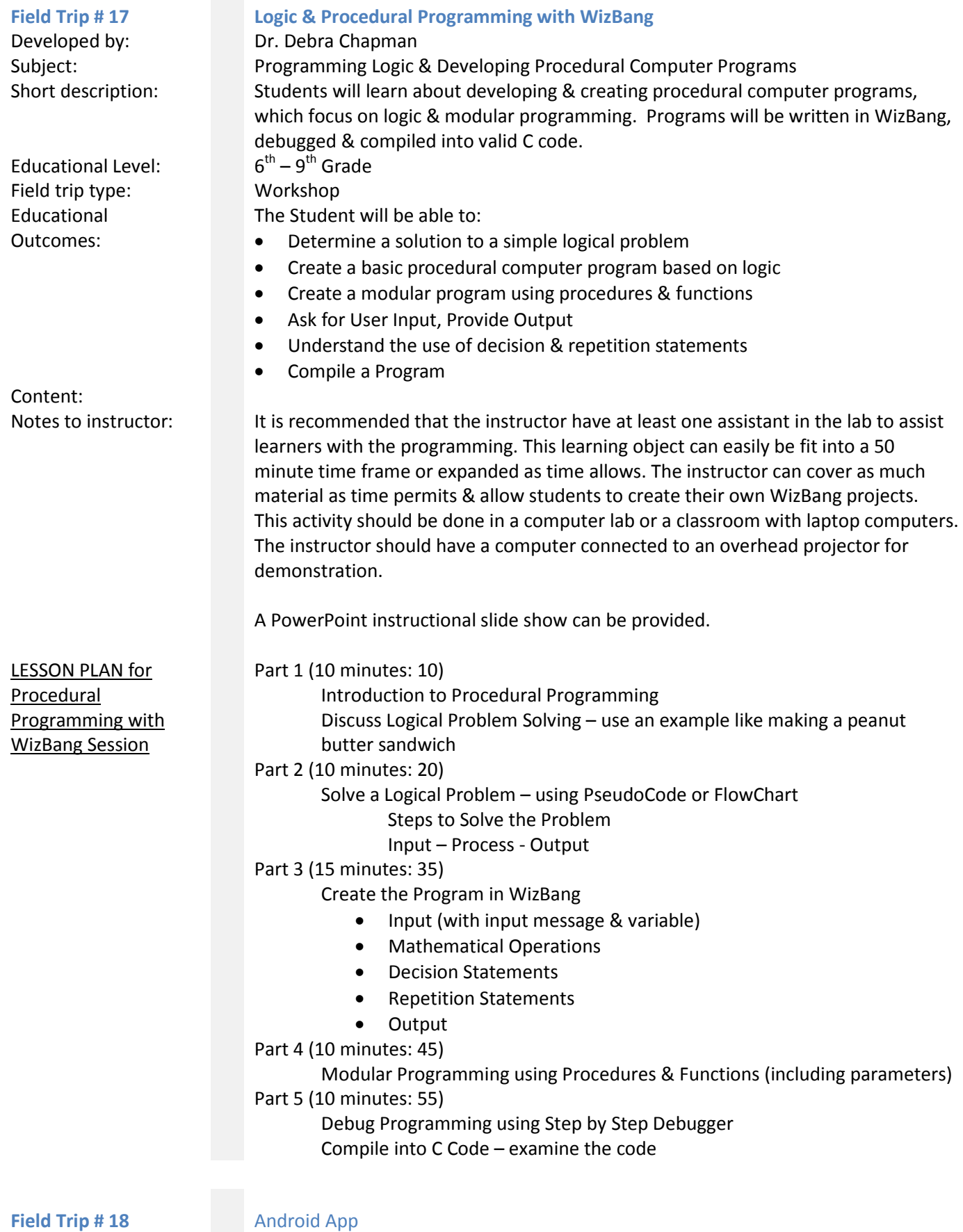

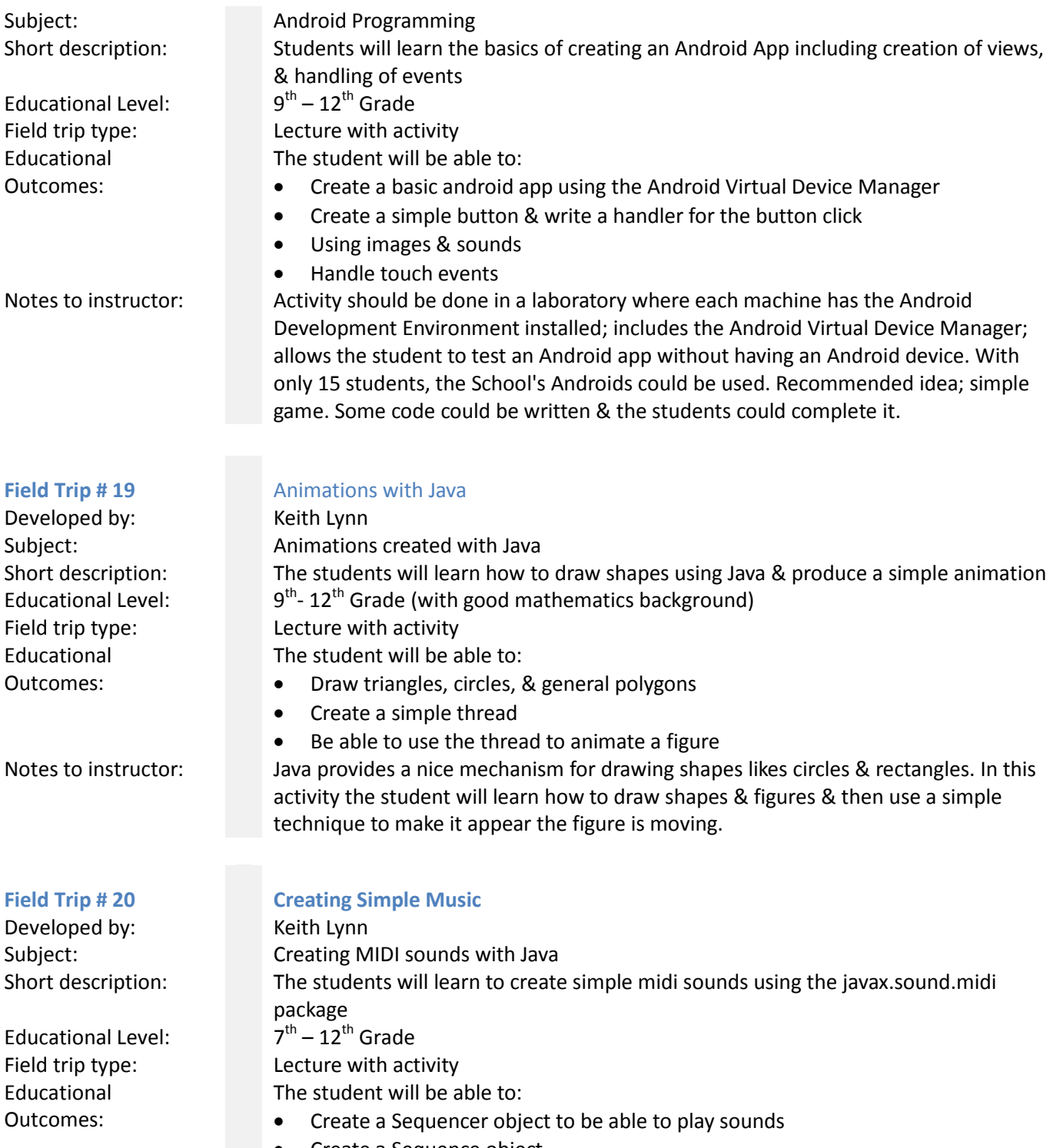

- Create a Sequence object
- Create a Track containing a list of MidiEvents
- Create MidiEvents to play a note

Notes to instructor: Students will use the javax.sound.midi package to create simple midi sounds that can be used to simulate music. It is recommended that Eclipse with Java EE be installed on the machines because it will have the correct package installed. Sample programs can be found in Head First Java.

Educational Level: Educational Outcomes:

### **Field Trip # 21 Creating PDFs with Java**

Subject: Creating PDF file with Java Short description: In this field trip, the students will learn to use the third party application itext to create their own PDF files using Java<br> $9<sup>th</sup> - 12<sup>th</sup>$  Grade Field trip type: Lecture with Activity The student will be able to:

- Create a basic PDF document
- Use methods available in the itext package to draw text & graphics on the document
- Learn to create documents using Chunks, Phrases, & Paragraphs

Notes to instructor:

Developed by: Keith Lynn

Educational Level: Educational Outcomes:

**Field Trip # 22 Reading & Writing Excel**

Subject: Reading & Writing Excel documents Short description: The students will learn to use the  $3^{rd}$  party application POI in order to read & write Microsoft Excel documents.<br> $9^{th}$  – 12<sup>th</sup> Grade Field trip type: Lecture with Activity

The student will be able to:

- Open an existing Microsoft Excel document
- Create a new Microsoft Excel document

Excel document & have the students read it.

• Create large amounts of data in Java which can be stored in a Microsoft Excel document

can provide some ideas that the instructor can use. It's recommended that the instructor have a particular document in mind they want to create & show the student how to create the document. Also the instructor should create a Microsoft

Notes to instructor: The POI package needs to be installed on the laptops. The documentation for POI

### **Field Trip # 23 Hangman**

Developed by: Keith Lynn Subject: Hangman Educational Level:  $7<sup>th</sup> - 12<sup>th</sup>$  Grade Educational Outcomes:

Short description: In this field trip, the students will learn how to create a simple hangman game Field trip type: Lecture with Activity The student will be able to:

- Place buttons on a screen that represent letters to guess
- Learn how to handle the clicking of a button
- Learn how to handle keyboard events
- Draw a simple hangman

Notes to instructor: This is a simple game that can be writing in basic Java. It is recommended that the instructor write the solution ahead of time & at the beginning of the field trip demonstrate it. Then they should lead the students through development.

Educational Level: Educational Outcomes:

### **Field Trip # 24 Setting up a web server**

Subject: Setting up a web server Short description: The students will learn to setup the Apache webserver & Tomcat servlet container locally.<br> $9^{th} - 12^{th}$  Grade Field trip type: Lecture with Activity The student will be able to:

> ahead of time or create a virtual machine with the software ready; recommend the instructor have some pages ready that involve html, php, & servlets to demonstrate.

- Setup the Apache web server to server pages
- Install php & create php pages
- Setup the Tomcat servlet container
- Configure Apache so it forwards requests for servlets to Tomcat

Notes to instructor: The Apache web server, php, & Tomcat are free downloads. Recommended: install

### **Field Trip # 25 Creating a simple client/server**

Developed by: Keith Lynn Subject: Creating a simple client/server application

Educational Level:  $9^{th} - 12^{th}$  Grade Field trip type: Lecture with Activity Educational Outcomes:

Developed by: Keith Lynn

Educational Level: Field trip type: Lecture with Activity Educational Outcomes:

## Short description: The students will learn how to create a simple client/server application in Java so that requests can be sent from the client to the server & the server can respond.

The student will be able to:

- Create a server application
- Create a client application
- Send messages from the client to the server
- Send messages from the server to the client

Notes to instructor: We can use the Java libraries to create the server & client. It is recommended that some activity like a chat program or tic tac toe game be created to demonstrate a use for the client & server.

**Field Trip # 26 Creating a Find a Word Puzzle in Java** 

# Subject: Creating a Find a Word Puzzle in Java Short description: The students will learn to create a simple puzzle in which words are hidden & the user locates them.<br> $9<sup>th</sup> - 12<sup>th</sup>$  Grade

The student will be able to:

- Create an array of words
- Randomly place words in a puzzle
- Using MouseMotionListener events to allow the user to select puzzle words
- Indicate that a word has been found by using a strikethrough

Notes to instructor: This is an exercise containing several components. The students will be shown how to hide a word in the puzzle. This will involve detecting where to place the word. Recommended: instructor write the code ahead of time & demonstrate it at the beginning of the field trip. Then they should lead the students through development.

Educational Level: Educational Outcomes:

### **Field Trip # 27 Using Java Classes / Download Images & Sounds**

Subject: Using Java classes to download images & sounds Short description: In this field trip, the students will learn how to make network connections in Java in order to read images & sounds from web sites.<br> $9^{th} - 12^{th}$  Grade Field trip type: Lecture with Activity The student will be able to:

- Use a URL object to contact a web site
- Use regular expression to look for links to images & audio
- Use a BufferedInputStream to read the bytes of a file

Notes to instructor: This can be done using the java.util.regex & java.net packages. It is recommended that beforehand the instruct research website that offers lots of video or audio & then use regular expressions to find the links to audio & video. Then the user can demonstrate how to make the network connection & download the files.

Developed by: Keith Lynn

Educational Outcomes:

Developed by: Keith Lynn

Educational Level: Educational Outcomes:

## **Field Trip # 28 Secure a VNC Connection - Java**  Subject: Subject: Secure a VNC connection with Java Short description: In this field trip, the students will learn how to make a secure connection to a server & tunnel a port through the connection that carries VNC. Educational Level:  $9^{th} - 12^{th}$  Grade Field trip type: Lecture with Activity The student will be able to: • Create a connection to a remote server running SSH

- Tunnel a VNC connection
- Use the ProcessBuilder class to start the VNC Viewere

Notes to instructor: This field trip will make use of the Jsch program found in the jcraft package. It is recommended that this & VNC Viewer be installed locally. For demonstration it is recommended that a remote server be setup so that it runs VNC locally.

**Field Trip # 29 Creating an Event Calendar in Java** 

Subject: Creating an event calendar in Java Short description: In this field trip, the students will use the itext libraries to create a PDF document displaying a particular month & listing events that are happening.<br> $9<sup>th</sup> - 12<sup>th</sup>$  Grade Field trip type: Lecture with Activity The student will be able to: • Create a basic PDF document

- 
- Display a calendar for any month & year
- Draw text on the calendar

Notes to instructor: This will require itext to be installed on the laptops. It is recommended that this be written ahead of time & demonstrated at the start of the field trip. Then the students can be led through development.

Developed by: Keith Lynn Subject: A memory game

Educational Level:  $7<sup>th</sup> - 12<sup>th</sup>$  Grade Educational Outcomes:

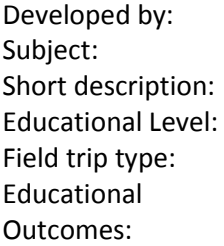

Developed by: Keith Lynn

Educational Level:  $7<sup>th</sup> - 12<sup>th</sup>$  Grade Educational Outcomes:

### **Field Trip # 30 A Memory Game**

Short description: In this field trip, the students will learn how to place buttons or other shapes on the screen in pairs. The user will attempt to choose buttons that contain the same text or image.

Field trip type: Lecture with Activity

The student will be able to:

- Create buttons that contain text or images
- Detect two button clicks & display the text or images
- Create a simple thread that will allow a pause

Notes to instructor: This is a simple game using event handling. It is recommended that this be written ahead of time & demonstrated to the students at the beginning of the field trip. Then the students can be led through development.

### **Field Trip # 31 Create a Crossword Puzzle - Java**

Keith Lynn Create a crossword puzzle in Java In this field trip, students will learn how to create a simple crossword puzzle.  $9<sup>th</sup> - 12<sup>th</sup>$  Grade Lecture with Activity The student will be able to:

- Create buttons & place them on a screen
- Determine where a word can fit on the screen

• Allow the user to use the keyboard or mouse to input letters Notes to instructor: This will be a simple game where words are placed onto a puzzle & their corresponding clues are displayed. It is recommended that this be written ahead of time & demonstrated at the beginning of class. Then the students can be led through development.

### **Field Trip # 32 Create a Digital Alarm Clock - Java**

Subject: Create a digital alarm clock in Java Short description: In this field trip, the students will learn how to access the system time in a thread so they can display the current time & set a timer so that something happens when a time is reached.

Field trip type: Lecture with Activity The student will be able to:

- Create a simple thread
- Get the system time
- Cause something to happen at a time chosen

Notes to instructor: This is a simple task involving a thread. You can use images of numbers in order to display the clock. It is recommended that this be written ahead of time & demonstrated at the beginning of the field trip. Then the students can be led through development.

Educational Level: Educational Outcomes:

### **Field Trip # 33 Creating & Saving Fractals**

Subject: Creating & Saving Fractals Short description: In this field trip, the students will learn how to draw fractal images such as Jula Sets & the Mandlebrot set & use the netpbm package to store the images.<br> $9<sup>th</sup> - 12<sup>th</sup>$  Grade Field trip type: Lecture with Activity The student will be able to: • Understand what a Julia Set is

- Draw the Julia Set for a quadratic or trigonometric function
- Understand what the Mandlebrot Set is
- Store jpg or gif images of Julia Sets or the Mandlebrot Set

Notes to instructor: It is recommended that the netpbm packages be installed on the laptops. The instructor can lead the student through the drawing of the Julia Set or Mandlebrot Set so that the students will see how to change the colors associated with a particular orbit of the function.

Content:

Developed by: Keith Lynn

Educational Level: Educational Outcomes:

**Field Trip # 34 Creating & Reading .zip files - Java** 

Subject: Creating & Reading .zip files in Java Short description: In this field trip, the students will learn to use the java.util.zip package to read & create .zip files.<br> $9<sup>th</sup> - 12<sup>th</sup>$  Grade Field trip type: Lecture with Activity The student will be able to: • Reading a .zip file

- Create a .zip file
- Create a .zip file of a directory

Content:

Notes to instructor: This is a straightforward exercise using the java.util.zip package. It is recommended that this be written ahead of time & demonstrated at the start of the field trip. Then the students can be led through development.

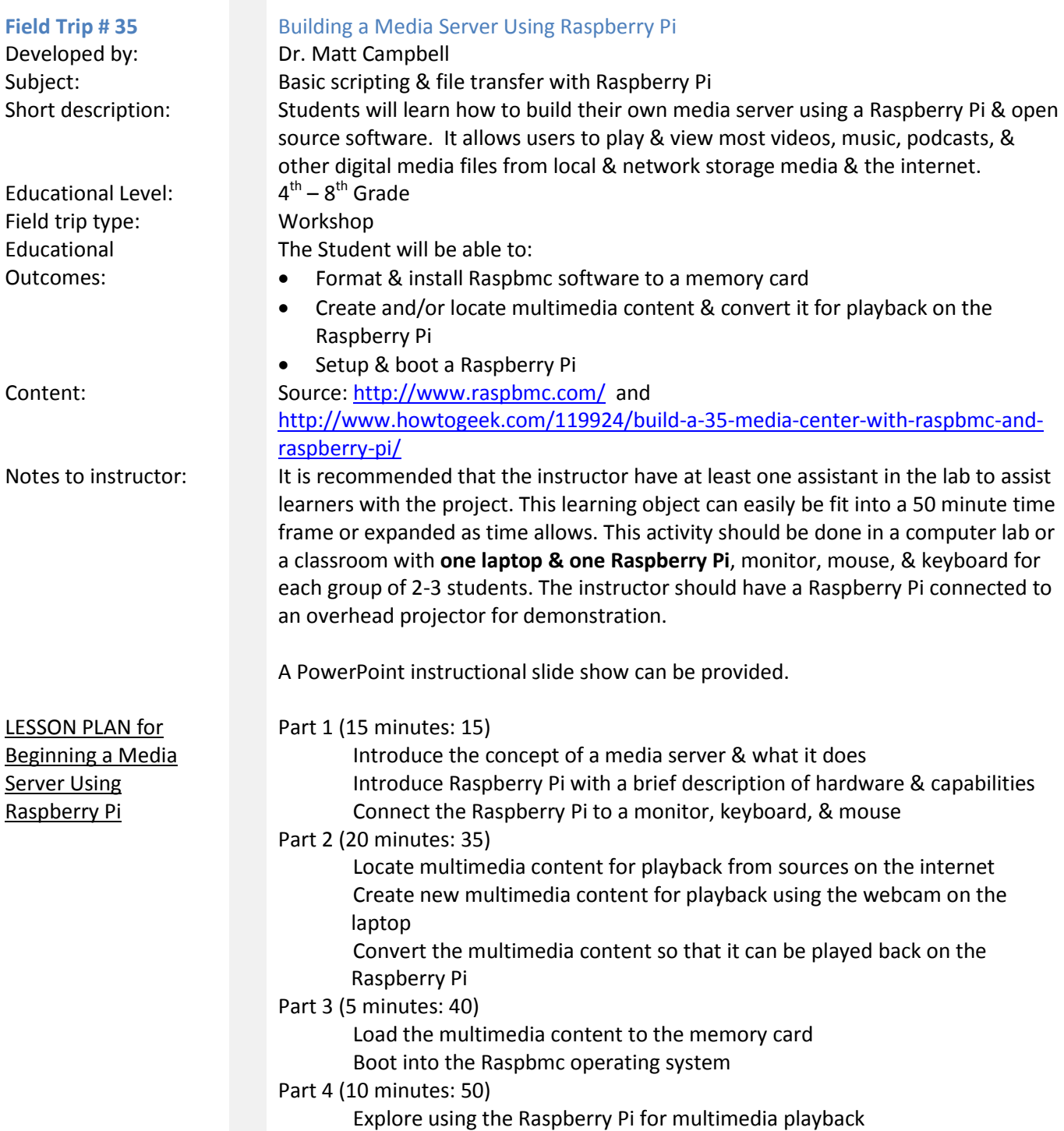

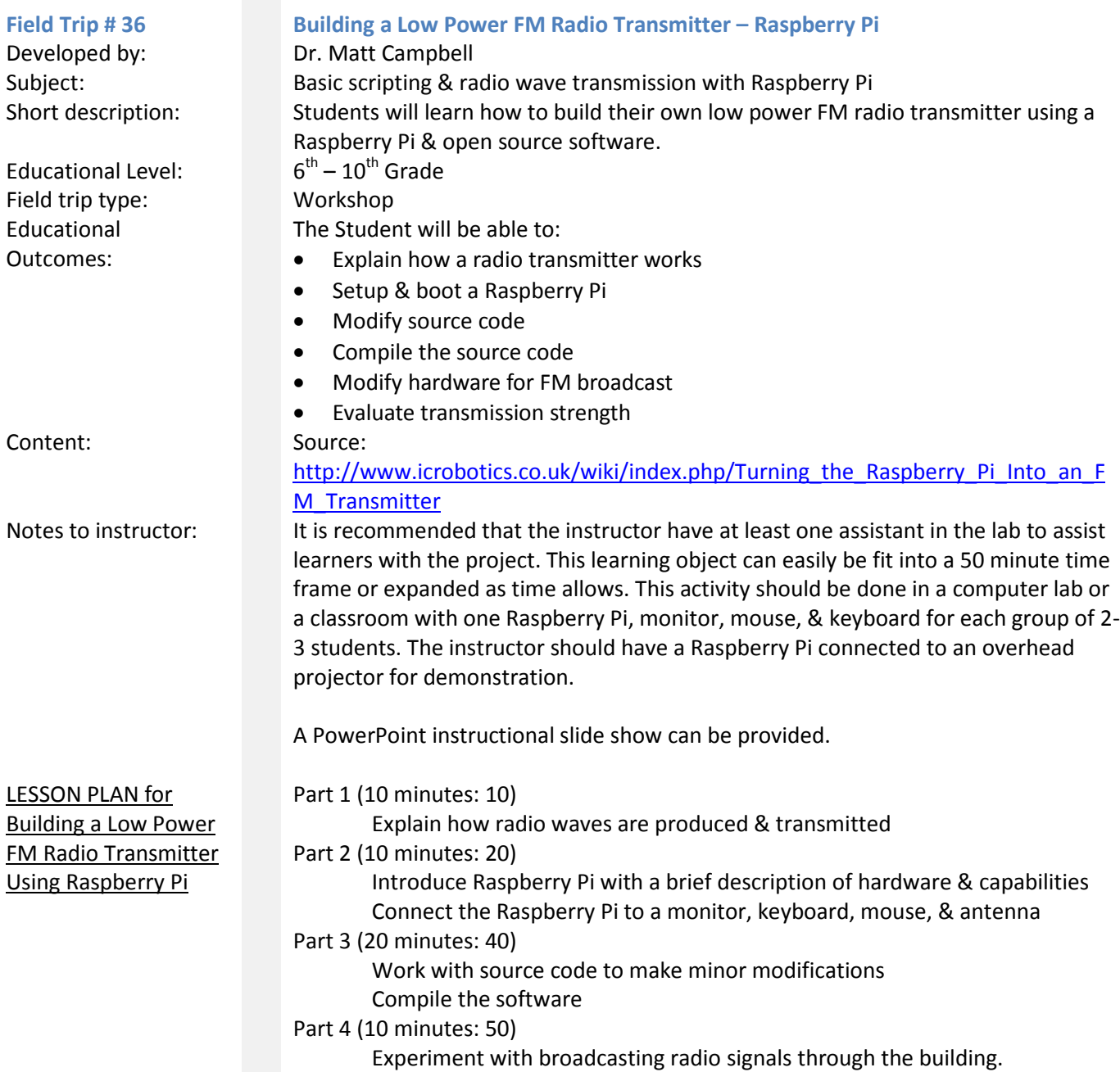

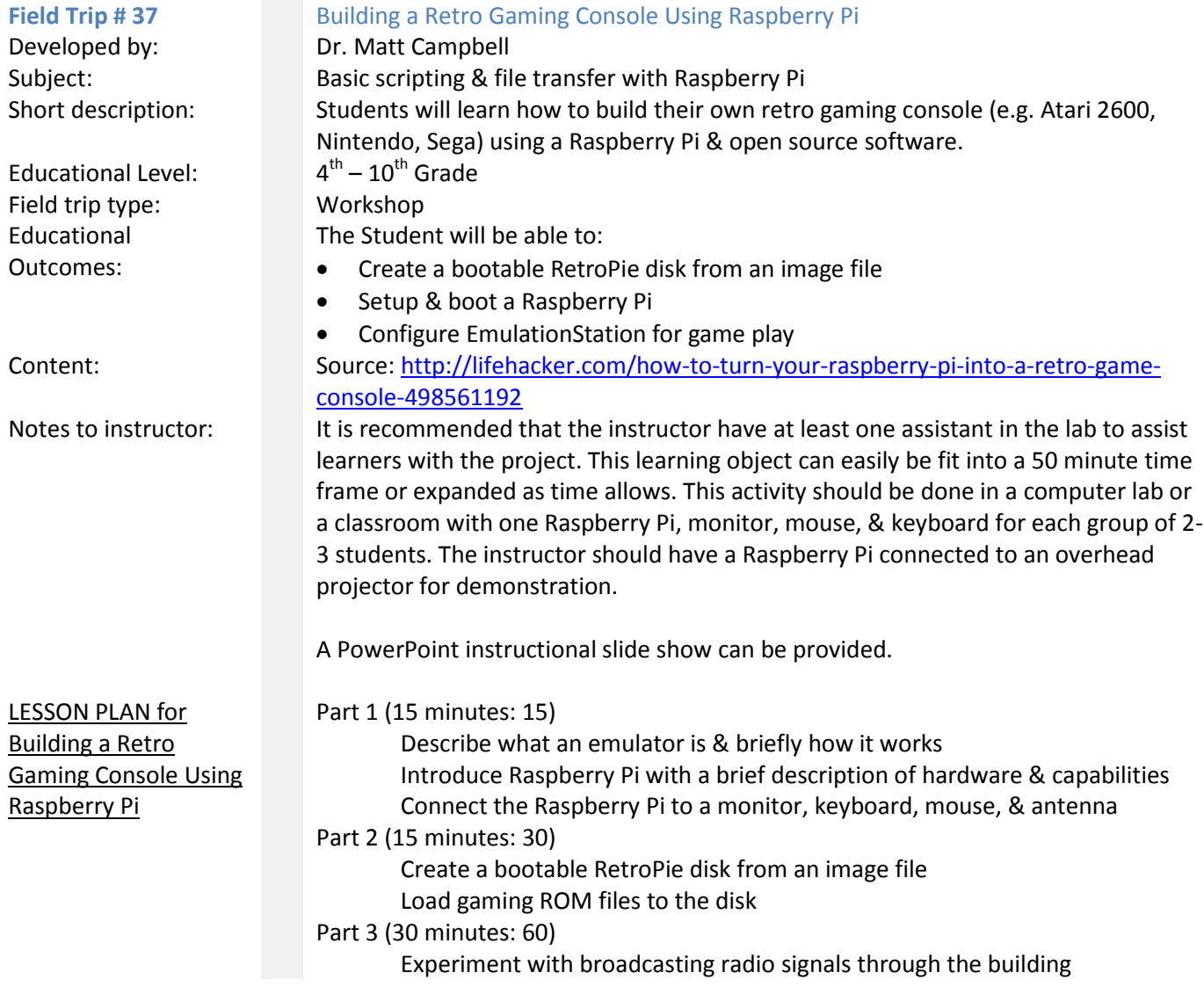

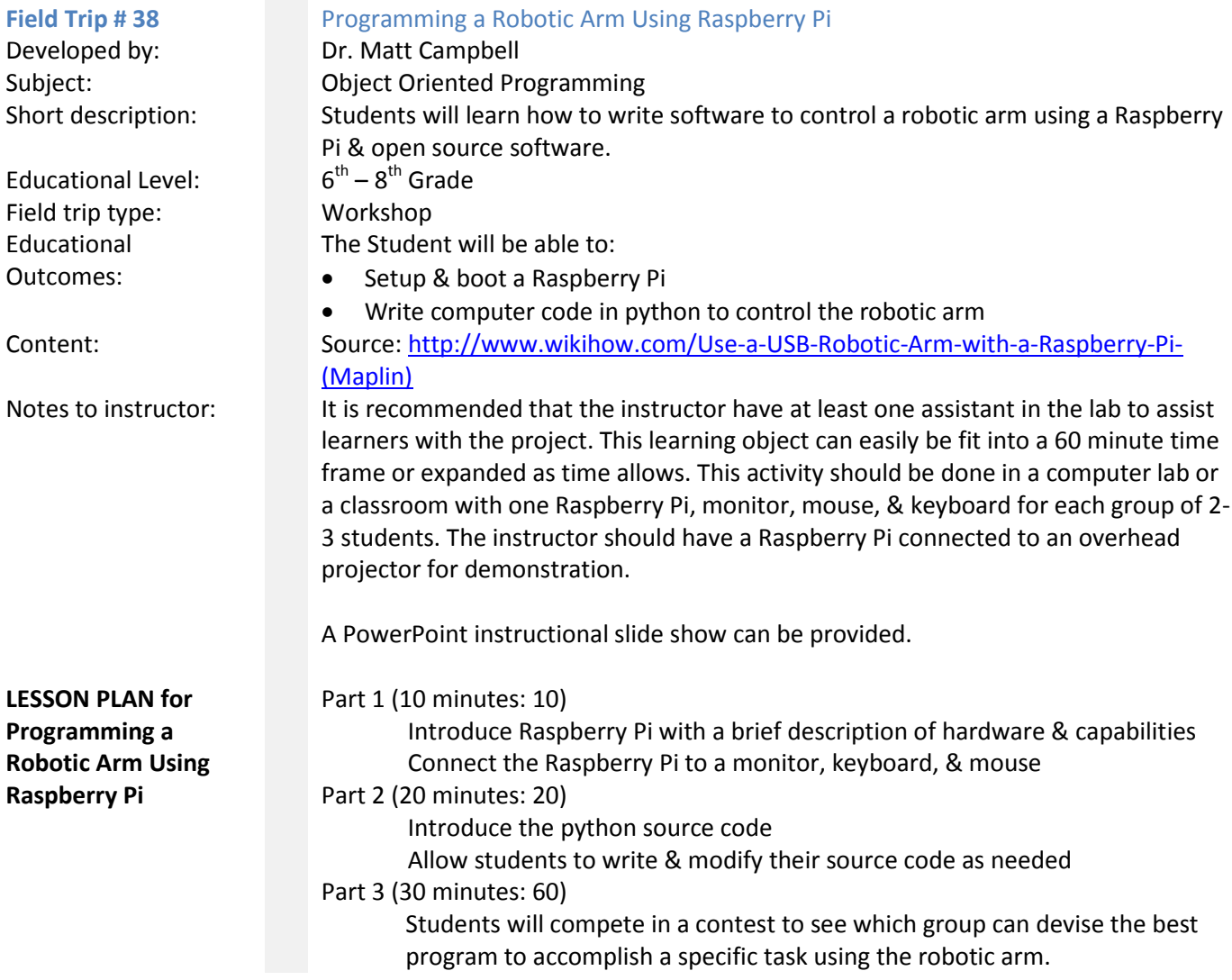

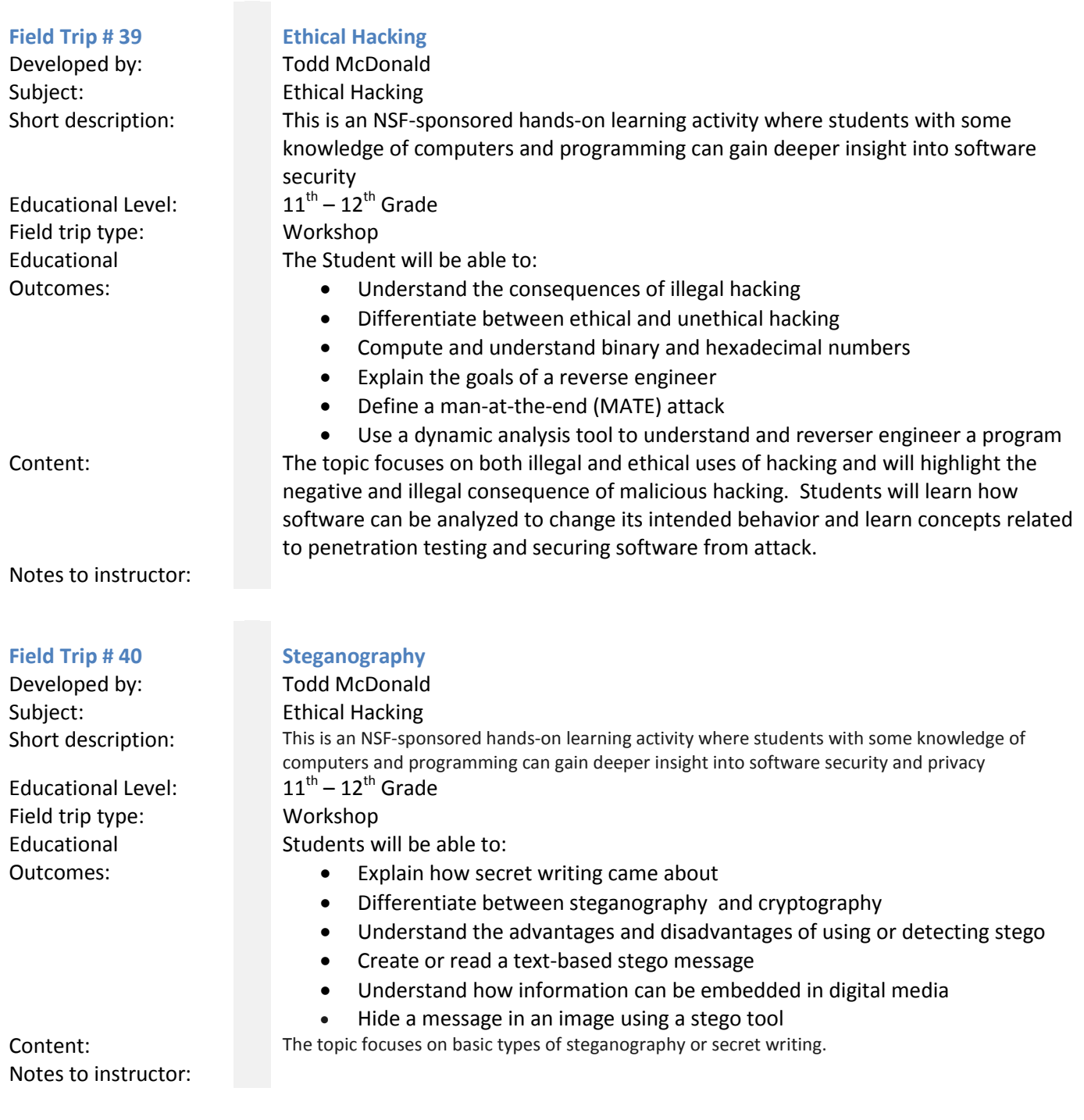

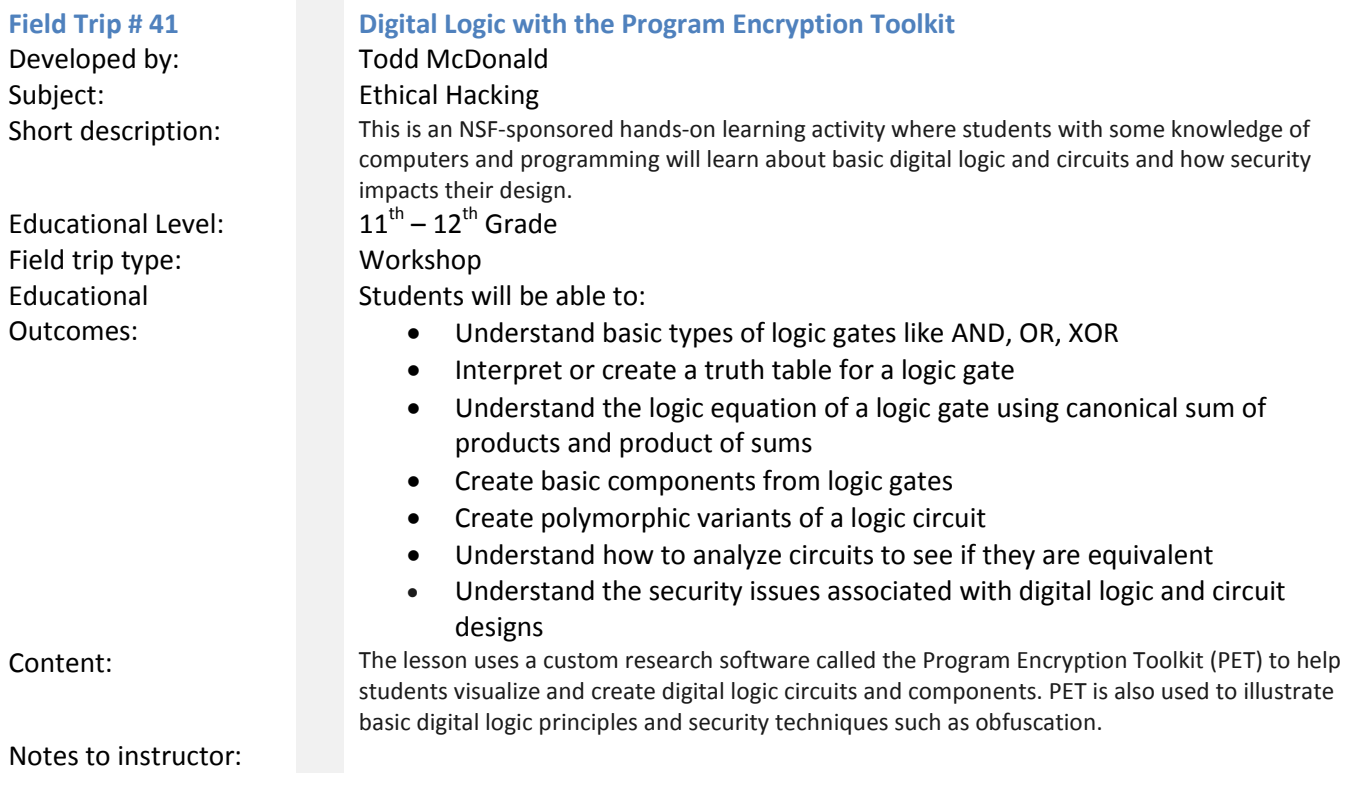